1.電子投稿ページ下部にあるフォームを入力

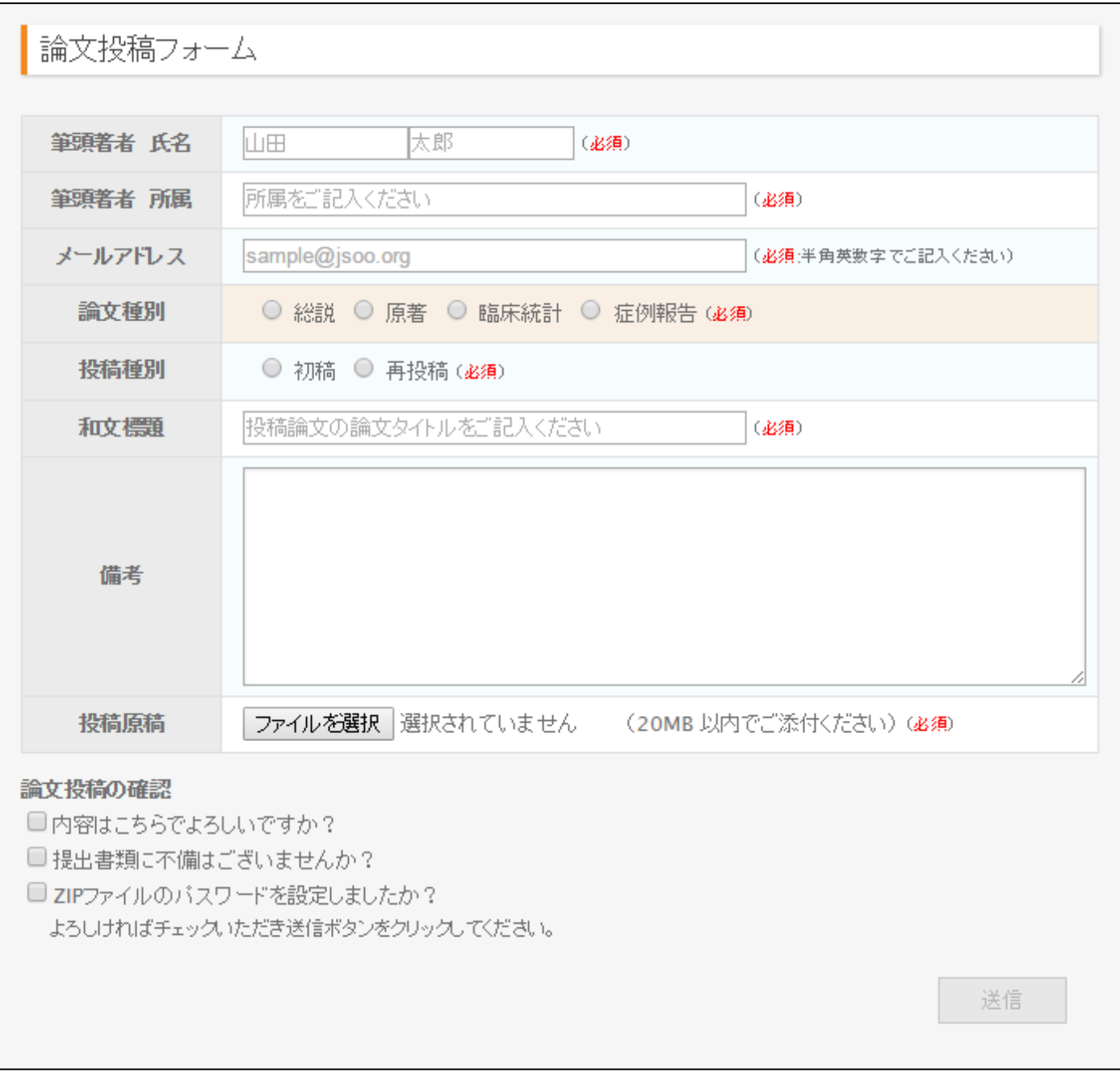

2.必須事項を入力・添付する

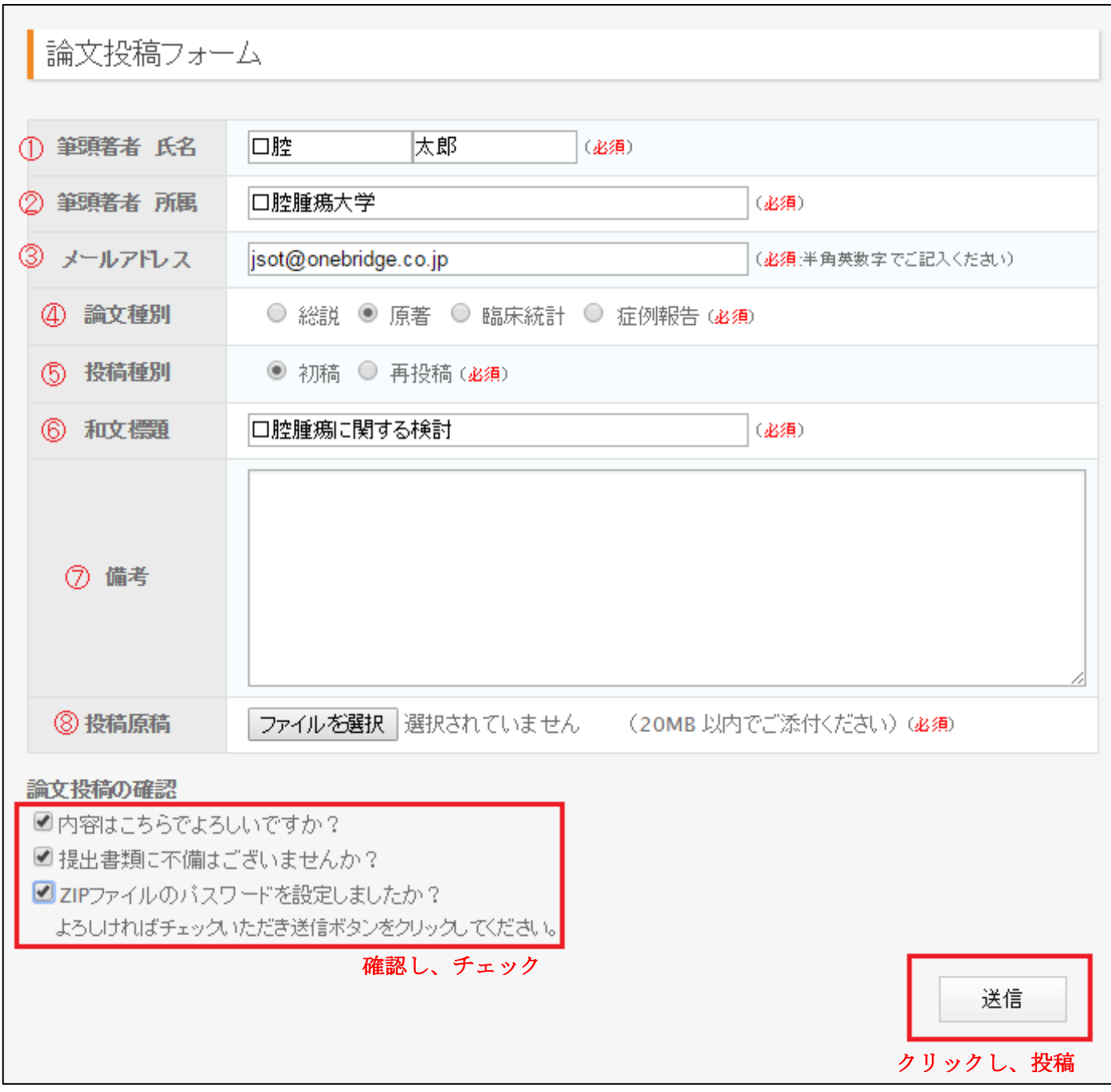

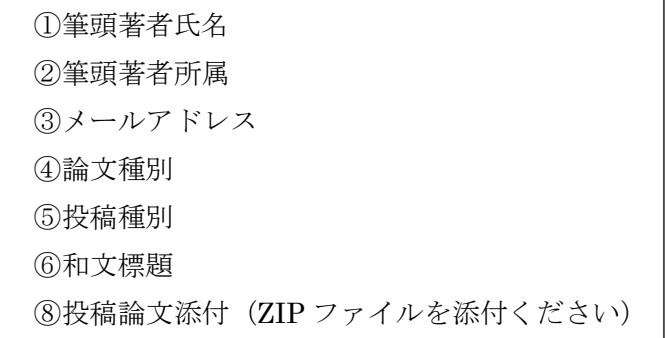

3.「送信」をクリック後、「2.」の③で入力したメールアドレス宛に自動で下記のようなメールが送 られるので、返信する形で論文ファイル一式 (ZIP)に設定したパスワードをお送り下さい。

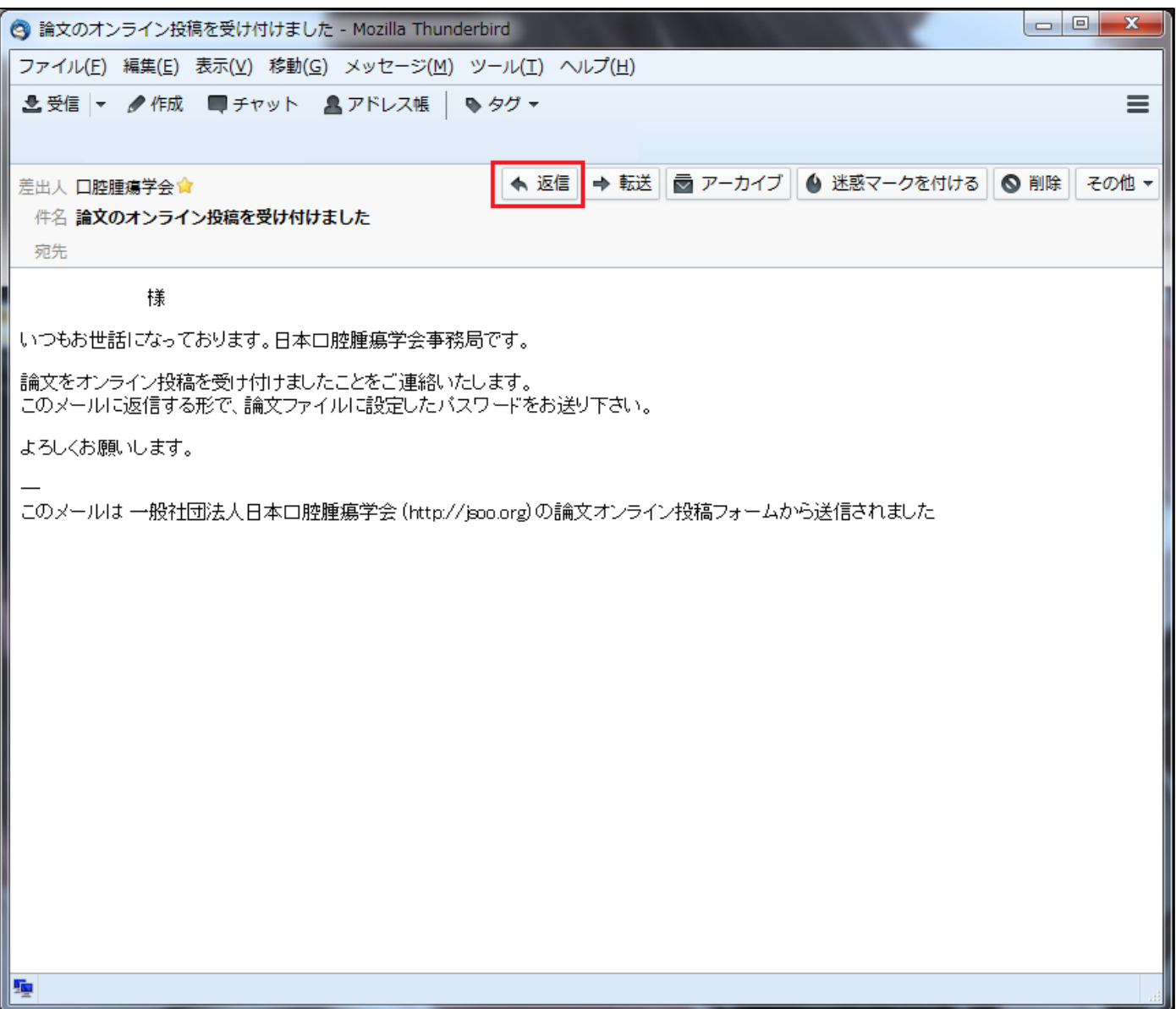

※thunderbird の画面です。使用環境によって異なりますので、ご注意ください。